## **Time range controls**

The Time Range controls the data you can see at the Dashboard-level and at the Panel-level.

To view or change the Time Range, in the top right click on the Dashboard time picker (looks like a clock face). This shows the current dashboard time and refresh interval. It also acts as the menu button to toggle the time range controls.

Click here for more details on [Grafana time range controls](http://docs.grafana.org/reference/timerange/#time-range-controls)

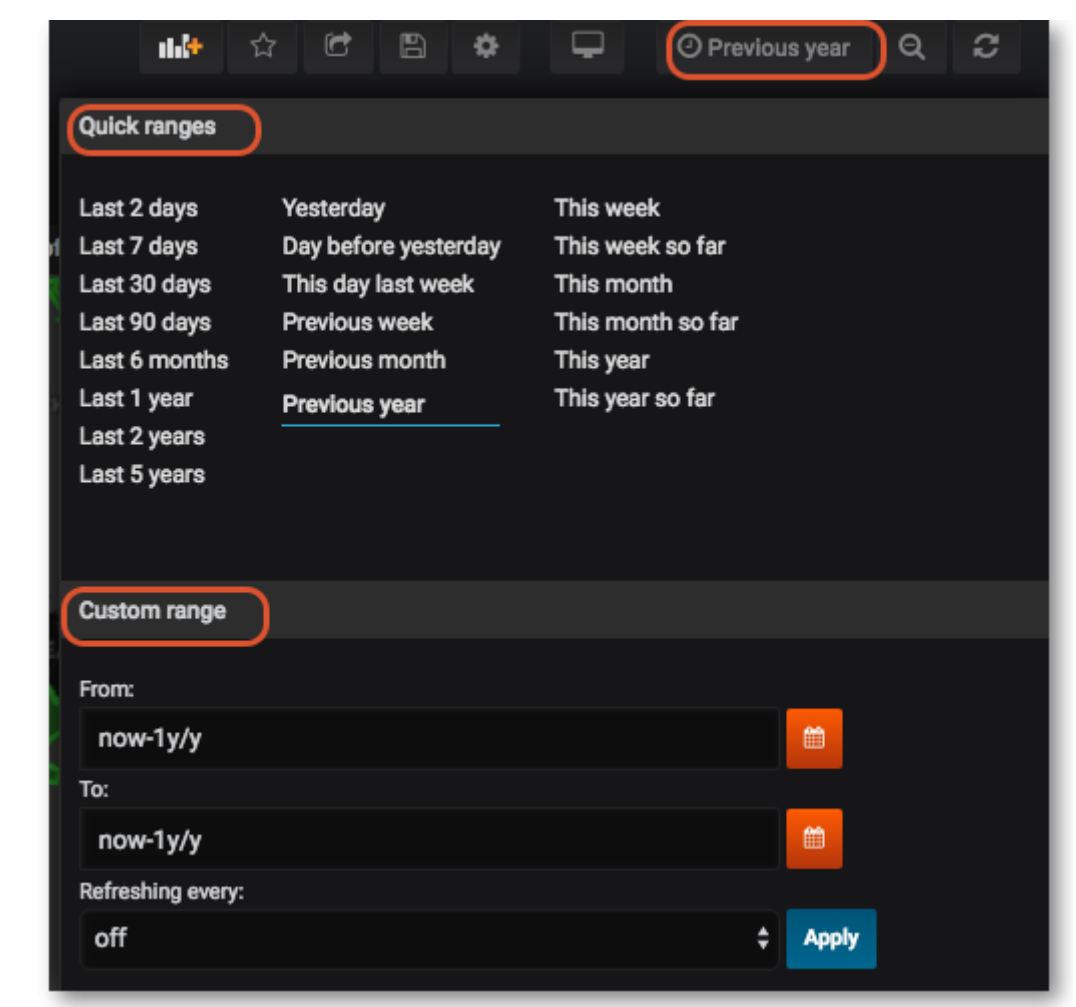

Previous: *[Panels](https://wiki.msupply.foundation/en:dashboard:panels)* Next: *[Sharing](https://wiki.msupply.foundation/en:dashboard:sharing)*

From: <https://wiki.msupply.foundation/> - **mSupply Foundation Documentation** Permanent link: **[https://wiki.msupply.foundation/en:dashboard:time\\_range](https://wiki.msupply.foundation/en:dashboard:time_range)**

Last update: **2020/02/11 03:19**

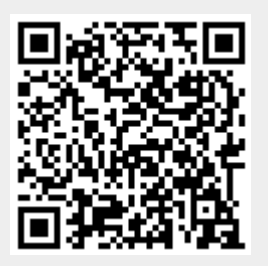